**AUTOMAÇÃO DE PROCESSOS**

## **MANUA**

### **Conversor de Frequência com Valores de Disparo KF\*\*-UFC-(Ex)1.D**

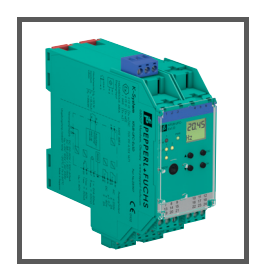

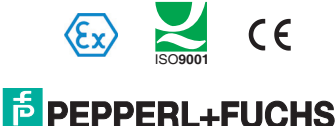

**PROTECTING YOUR PROCESS** 

No que se refere à oferta de produtos, o número atual do documento que se segue é aplicável: Termos Gerais da Entrega de Produtos e Serviços do Setor Elétrico, publicado pela Associação Central do Setor Elétrico (Zentralverband und Elektrotechnik Elektroindustrie (ZVEI) E. V.) na sua versão mais recente, bem como à cláusula adicional: "Reserva expandida de propriedade"

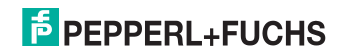

### **Conversor de Frequência com Valores de Disparo KF\*\*-UFC-(Ex)1.D Índice**

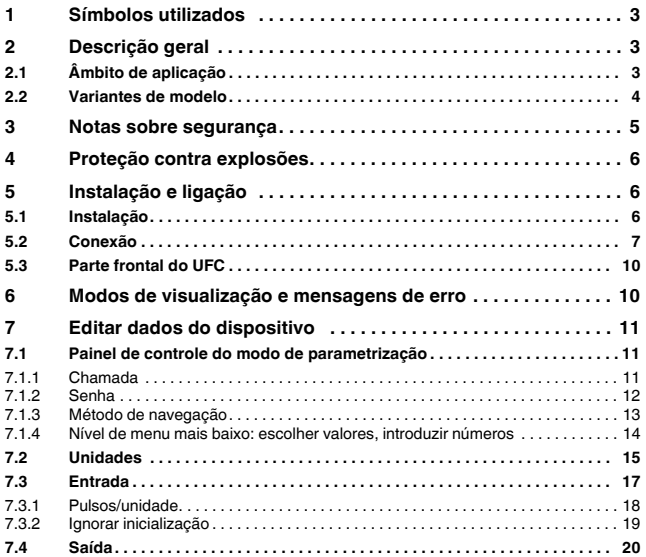

281131 2015-12 281131 2015-12

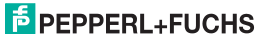

### **Conversor de Frequência com Valores de Disparo KF\*\*-UFC-(Ex)1.D Índice**

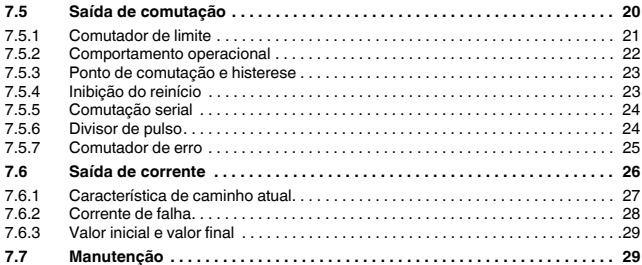

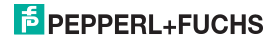

#### <span id="page-4-0"></span>**1 Símbolos utilizados**

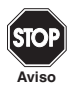

Este símbolo adverte contra possíveis perigos. Ignorar este aviso poderá resultar em ferimentos pessoais ou morte, ou danos na propriedade, incluindo destruição.

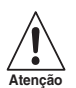

Este símbolo adverte o utilizador para uma possível falha. Ignorar este aviso poderá causar a falha total do dispositivo ou de outro equipamento ligado.

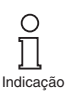

Este símbolo chama a atenção para informações importantes.

#### <span id="page-4-1"></span>**2 Descrição geral**

#### <span id="page-4-2"></span>**2.1 Âmbito de aplicação**

Os dispositivos K-System da Pepperl+Fuchs são utilizados para transmitir sinais entre dispositivos de campo e um sistema de controlo de processos/sistema de controlo.

Os dispositivos assinalados com "Ex" na designação de tipo são adequados para a ligação de dispositivos de campo utilizados em atmosferas potencialmente explosivas. Os circuitos de campo seguros para estes dispositivos são intrinsecamente seguros e estão galvanicamente isolados de circuitos não intrinsecamente seguros. Assim, os dispositivos estabelecem uma separação electromagnética entre as atmosferas potencialmente explosivas e as áreas seguras num sistema.

Os dispositivos sem identificação Ex podem ser utilizados para transmitir sinais entre dispositivos de campo e o sistema de controlo de processos/a unidade de controlo.

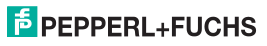

#### **Conversor de Frequência com Valores de Disparo KF\*\*-UFC-(Ex)1.D Descrição geral**

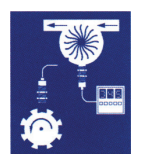

As aplicações típicas para o conversor de frequência universal (UFC) do sistema K KF\*\*-UFC-(Ex)1(.D) são medições de fluxo e RPM.

O UFC realiza isso convertendo uma frequência de entrada em uma frequência proporcional à corrente que pode, por exemplo, ser redirecionado para um dispositivo de visualização ou para uma entrada analógica do sistema de controle do processo/sistema de controle.

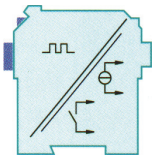

Além disso, o UFC pode ser usado como um divisor de sinal e como um controlador de velocidade rotacional (exibição de valor limite para alarme MÁX e para alarme MÍN).

É possível obter mais informações (por exemplo, certificados e folhas de dados para dispositivos UFC e o manual de operação para o sistema K) na nossa página da web www.pepperl-fuchs.com (insira \*UFC\* na pesquisa de produtos).

#### <span id="page-5-0"></span>**2.2 Variantes de modelo**

As seguintes versões do conversor universal de frequência estão disponíveis:

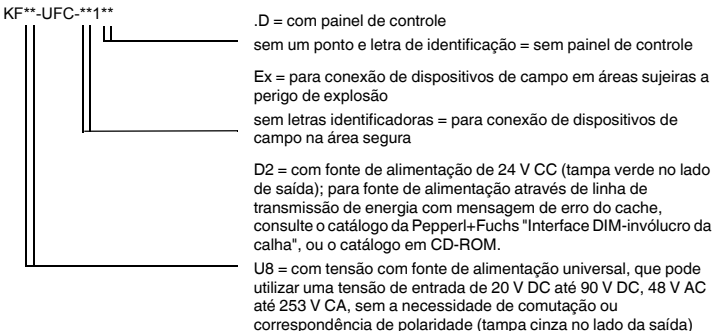

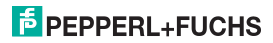

#### **Conversor de Frequência com Valores de Disparo KF\*\*-UFC-(Ex)1.D Notas sobre segurança**

#### <span id="page-6-0"></span>**3 Notas sobre segurança**

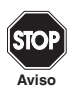

O Conversor de Frequência com Valores de Disparo KF\*\*-UFC-(Ex)1.D só deve ser operado por pessoal qualificado, de acordo com este manual.

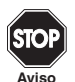

A proteção dos operadores e do sistema é garantida apenas se os dispositivos forem utilizados de acordo com a sua utilização pretendida. Qualquer outro tipo de operação além do descrito neste manual coloca em risco a segurança e o funcionamento dos dispositivos e dos sistemas ligados aos mesmos.

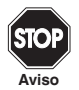

Os dispositivos só poderão ser instalados, ligados e ajustados por profissionais do sector eléctrico **fora da área de perigo**.

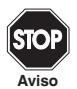

Se não for possível eliminar falhas, os dispositivos deverão ser retirados de funcionamento e protegidos de forma a não voltarem a ser inadvertidamente colocados em serviço. Os dispositivos só deverão ser reparados diretamente pela fabricante Pepperl+Fuchs. Manipular ou alterar os dispositivos é perigoso e, por isso, proibido. Essas ações anulam a garantia.

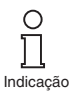

O operador é responsável pelo cumprimento das normas de segurança locais.

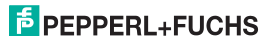

#### <span id="page-7-0"></span>**4 Proteção contra explosões**

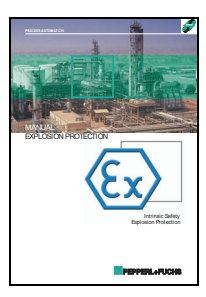

Para informações sobre proteção primária contra explosões, ou seja, medidas a implementar para prevenir ou impedir o desenvolvimento de uma atmosfera explosiva perigosa, siga a diretriz 94/9/CE ou as diretrizes nacionais correspondentes.

Para informações sobre a proteção secundária contra explosões, ou seja, medidas para impedir a ignição de uma atmosfera explosiva circundante por dispositivos eléctricos, a Pepperl+Fuchs terá todo o gosto em disponibilizar o "Manual de proteção contra explosões" por um custo nominal.

Observe, em particular, EN 60079-0, EN 60079-11, EN 60079-15 e EN 60079-26 ou as diretrizes nacionais correspondentes.

A Pepperl+Fuchs também oferece um seminário sobre a proteção contra explosões.

#### <span id="page-7-3"></span><span id="page-7-1"></span>**5 Instalação e ligação**

#### <span id="page-7-2"></span>**5.1 Instalação**

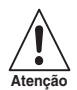

O Conversor de Frequência com Valores de Disparo KF\*\*-UFC-(Ex)1.D é interpretado com nível de proteção IP20 e, assim, deve ser protegido de condições ambientais indesejáveis (água, pequenos objetos estranhos externos).

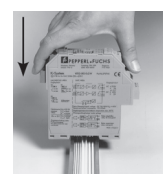

Os dispositivos do sistema K da Pepperl+Fuchs e, consequentemente, o Conversor de Frequência com Valores de Disparo KF\*\*-UFC-(Ex)1.D pode ser montado em uma calha padrão de 35 mm correspondente a DIN EN 60175. Os dispositivos devem ser encaixados na calha **verticalmente** e nunca numa posição inclinada.

Pode encontrar possibilidades de montagem adicionais, por exemplo, usando a calha Power Rail, nas folhas de dados e no manual de funcionamento do sistema K na nossa página da web www.pepperl-fuchs.com (insira \*UFC\* na pesquisa de produtos).

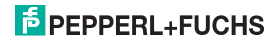

### **Conversor de Frequência com Valores de Disparo KF\*\*-UFC-(Ex)1.D Instalação e ligação**

Dimensões de KF\*\*-UFC-(Ex)1.D em mm (")

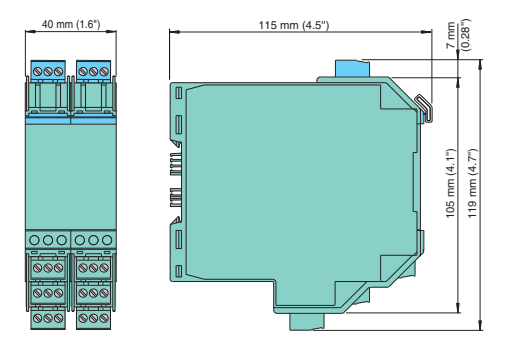

#### <span id="page-8-0"></span>**5.2 Conexão**

Os terminais amovíveis da série KF simplificam consideravelmente a ligação e a montagem da caixa de comutadores. Possibilitam a substituição rápida e correta caso seja necessário prestar assistência ao cliente.

Os terminais estão equipados com parafusos, são de abertura automática, incluem uma área de ligação ampla para uma secção transversal de fios de até 2,5 mm<sup>2</sup> e fichas codificadas. tornando impossível confundi-las.

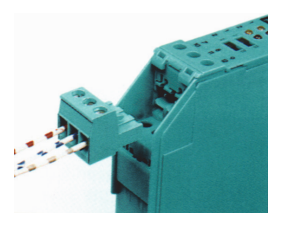

### **E** PEPPERL+FUCHS

#### **Conversor de Frequência com Valores de Disparo KF\*\*-UFC-(Ex)1.D Instalação e ligação**

O circuito de campo intrinsecamente seguro é ligado aos terminais **azuis** 1 e 3 do KF\*\*-UFC-Ex1(.D). Estes poderão ser guiados para áreas potencialmente explosivas com cabos de ligação, de acordo com a DIN EN 60079-14. O terminal 2 do KF\*\*-UFC-Ex1(.D) fica sempre desconectado.

O circuito de campo não seguro intrinsecamente é conectado aos terminais **verdes** de 1 a 3 do KF\*\*-UFC-1(.D).

É possível conectar:

- um sensor correspondente a DIN EN 60947-5-6 (NAMUR)
- um contato mecânico
- apenas KF\*\*-UFC-1(.D): um sensor de três pontas (estágio de saída PNP, NPN, empurrar/puxar)

Para sensores que não tenham as resistências internas adequadas, você pode adicionar o seguinte externamente (o mais perto possível do sensor):

- um resistor em paralelo para monitoração de circuito aberto (não possível para sensores NPN ou estágios de saída empurrar/puxar)
- um resistor em série para monitoração de curto-circuito

No que se refere a essas opções de monitoração, consulte também [section 7.2.](#page-16-1)

Os terminais 4 ... 6 não existem para o UFC.

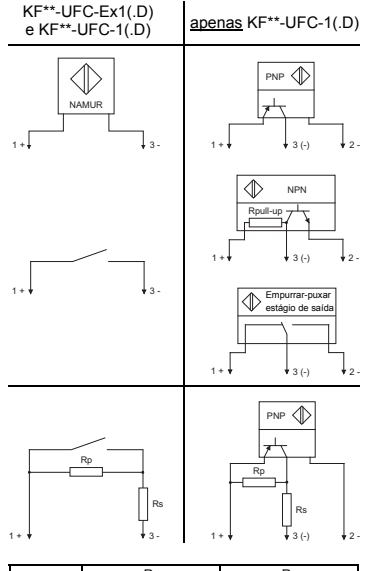

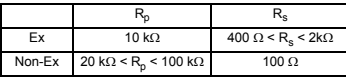

NPN: 2.2 k $\Omega$  < R<sub>pull-up</sub> < 3.3 k $\Omega$ ; pode também ser conectado externamente.

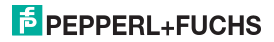

### **Conversor de Frequência com Valores de Disparo KF\*\*-UFC-(Ex)1.D Instalação e ligação**

As funções dos outros terminais verdes são as seguintes:

- Terminais 7/8: corrente de saída (9 não utilizado)
- Terminais 10 ... 12: relé 1
- Terminais 13/14: ignorar inicialização ou entrada de supressão de pulso (15 não utilizado)
- Terminais 16 ... 18: relé 2
- Terminais 19/20: corrente de transístor (21 não utilizado)
- Terminais 23/: alimentação (22 não utilizado)

Para a alimentação usando Power Rail, consulte o catálogo "Interface DIN-Invólucro de calha" da Pepperl+Fuchs ou o catálogo no CD-ROM.

Sobre as atribuições dos terminais específicos, consulte também a folha de dados.

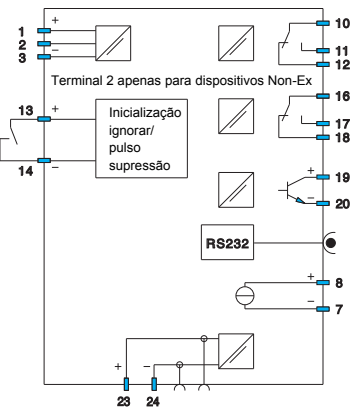

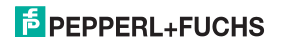

#### <span id="page-11-0"></span>**5.3 Parte frontal do UFC**

Na parte frontal do UFC, você encontra:

- LED IN CHK 1 (amarelo/vermelho) para exibição
	- de pulsos de entrada (pisca em amarelo ciclicamente)
	- de um mau funcionamento de entrega (pisca em vermelho)
	- de um mau funcionamento de dispositivo (vermelho contínuo)
- LED PWR (verde) para apresentar a fonte de alimentação
- LED OUT 1 (amarelo) para indicar que o relé 1 está ativo
- LED OUT 2 (amarelo) para indicar que o relé 2 está ativo
- LED OUT 3 (amarelo) para indicar que o transístor está ativo
- um visor para exibir os valores de medição e de mau funcionamento para o modo de parametrização
- Quatro teclas para parametrização no UFC  $\triangle$  (para cima)  $\triangledown$  (para baixo) ESC (sair) OK
- Interface para conexão de um computador para parametrização e diagnóstico do dispositivo com o software operacional **PACT***ware***TM**, utilizando o adaptador K-ADP-USB

#### <span id="page-11-2"></span><span id="page-11-1"></span>**6 Modos de visualização e mensagens de erro**

O valor de medição atual é apresentado no visor no modo de operação normal. Sobre a seleção de unidade, [ver capítulo 7.2.](#page-16-1)

Se a inibição de reinicialização ([ver capítulo 7.5.4\)](#page-24-0) foi ativada, mas o dispositivo ainda está funcionando no modo normal, uma mensagem para esse efeito aparece na segunda linha do visor.

Se ocorrer uma avaria, uma das seguintes mensagens será exibida (durante a devida parametrização) até que o mau funcionamento seja eliminado.

- Erro de dispositivo Err
- Err LB para um interrupção de conexão
- Err SC para um curto-circuito

Sobre a seleção de mensagens de erro, [ver capítulo 7.3](#page-18-1).

As saídas de comutador sempre retornam a um estado sem corrente quando há um mau funcionamento.  $\frac{12}{50}$ 

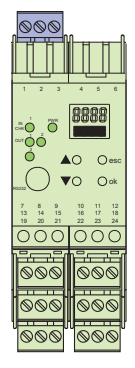

### **PEPPERL+FUCHS**

281131 2015-12

2015-12

#### <span id="page-12-0"></span>**7 Editar dados do dispositivo**

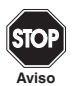

Uma mudança de dados do dispositivo altera o funcionamento do dispositivo! Antes de inserir novos dados no dispositivo, você deve se certificar que não haverá risco para a instalação.

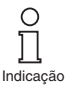

Neste manual, é descrita a parametrização do dispositivo através do painel de controle. É mais conveniente usar uma parametrização através do PC. O K-ADP-USB necessário pode ser encomendado da Pepperl+Fuchs. O software operacional **PACT***ware***TM** e seu manual estão disponíveis em nossa página na Internet em www.pepperl-fuchs.com, em Software > PACTware.

Algumas funções especializadas só podem ser selecionadas usando **PACT***ware***TM** , por exemplo, supressão de pulso como uma alternativa para ignorar a inicialização.

#### <span id="page-12-1"></span>**7.1 Painel de controle do modo de parametrização**

#### <span id="page-12-2"></span>**7.1.1 Chamada**

Menu principal do modo de parametrização

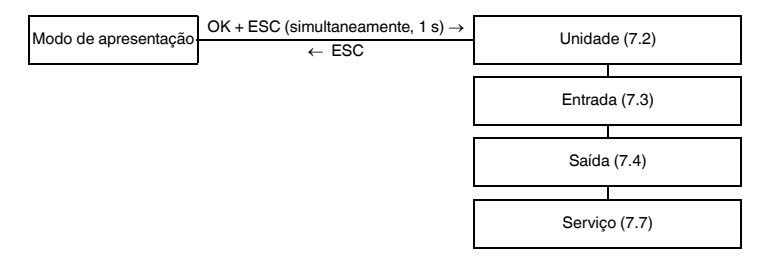

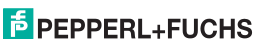

Você poderá retornar para o modo de visualização de qualquer ponto do menu no modo de parametrização pressionando a tecla ESC (possivelmente várias vezes). Se você não pressionar nenhuma tecla durante 10 minutos no modo de parametrização, o dispositivo volta, automaticamente, para modo de visualização.

#### <span id="page-13-0"></span>**7.1.2 Senha**

<span id="page-13-1"></span>Você pode proteger a configuração atual de alterações não autorizadas, usando uma senha [\(ver capítulo 7.7](#page-30-0); inativo quando o UFC é entregue).

Se a proteção por senha estiver ativa, as diversas configurações do modo de parametrização serão visíveis antes de inserir a senha, mas não podem ser alteradas. Na primeira tentativa de efetuar uma alteração, o dispositivo exibe automaticamente uma janela para a introdução de uma senha.

A senha deve ser inserida **uma vez sempre** que mudar do modo de exibição para o modo de parametrização.

A palavra-passe é **1234** e não pode ser alterada.

Como introduzir a palavra-passe:

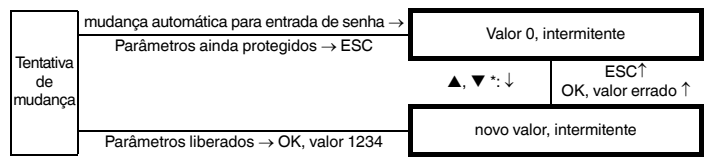

\*Se as teclas  $\blacktriangle$  ou  $\nabla$  forem pressionadas, o valor muda gradativamente; se as teclas  $\blacktriangle$  ou  $\nabla$  forem mantidas pressionadas por um longo período, o valor "rola" do mais alto para o mais baixo.

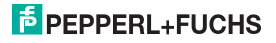

#### <span id="page-14-0"></span>**7.1.3 Método de navegação**

A ilustração a seguir mostra o método de navegação no modo de parametrização usando as teclas  $\blacktriangle$ ,  $\nabla$ , OK e ESC:

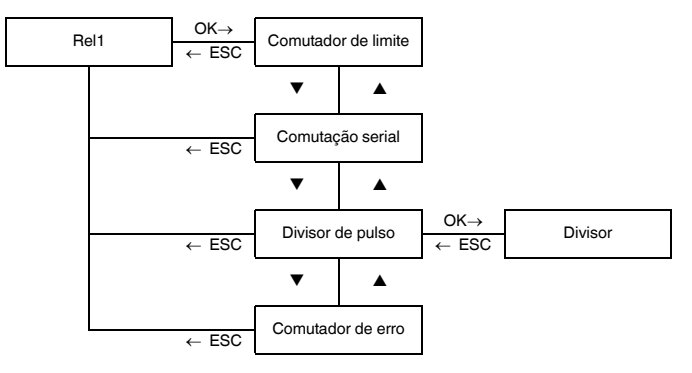

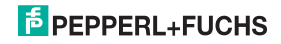

#### <span id="page-15-0"></span>**7.1.4 Nível de menu mais baixo: escolher valores, introduzir números**

No nível mais baixo dos menus, você pode escolher entre os diferentes valores possíveis de parâmetros individuais ou inserir um valor numérico.

Isso é feito da seguinte maneira:

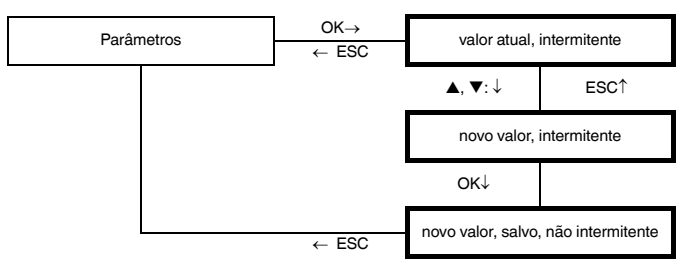

#### **Nível de menu mais baixo**

Ao digitar **valores numéricos**, observe que:

- Se você pressionar as teclas  $\blacktriangle$  e  $\nabla$ , o valor muda gradativamente.
- Se você mantiver as teclas  $\blacktriangle$  e  $\nabla$  pressionadas por mais tempo, o valor "rola" para os valores maiores ou menores.
- O sinal muda automaticamente.
- O ponto decimal é movido automaticamente.
- O fator da unidade de medida será alterado automaticamente, por exemplo, de Hz para kHz.

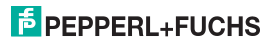

#### <span id="page-16-1"></span><span id="page-16-0"></span>**7.2 Unidades**

A figura a seguir mostra o menu de unidades. Os itens de menu no nível mais baixo são apresentadas em negrito.

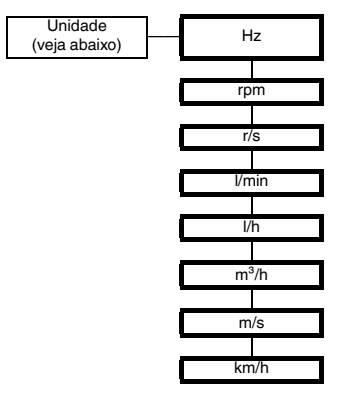

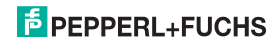

### **Conversor de Frequência com Valores de Disparo KF\*\*-UFC-(Ex)1.D Editar dados do dispositivo: Unidades**

A **unidade** é usada para a exibição de valores medidos e para todas as configurações correspondentes no modo de parametrização. O UFC sempre trabalha internamente em Hz (na verdade, em mHz =  $0.001$  Hz).

Se você quiser que o valor de medição seja exibido em rpm ou r/s, o número de pulsos de entrada por revolução deve ser especificado [\(ver capítulo 7.3.1](#page-19-0)). As unidades são, então, convertidas do seguinte modo:

- rpm =  $\frac{(Hz \cdot 60)}{Pulsos por revolução}$
- $r/sec =$   $Hz$ Pulsos por revolução

Se você quiser que o valor de medição seja exibido em l/min, l/h ou m<sup>3</sup>/h, m/s, km/h, o número de pulsos de entrada por litro, por m<sup>3</sup>, por m ou por km deve ser especificado [\(ver capítulo 7.3.1](#page-19-0)). As unidades são convertidas como especificado:

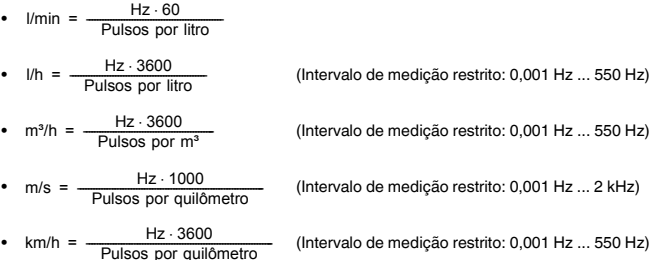

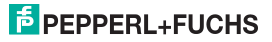

#### <span id="page-18-1"></span><span id="page-18-0"></span>**7.3 Entrada**

A figura que se segue apresenta os menus para os parâmetros de entrada. Os itens de menu no nível mais baixo são apresentadas em negrito. Os itens de menu que aparecem apenas em determinadas condições são assinalados em cinza.

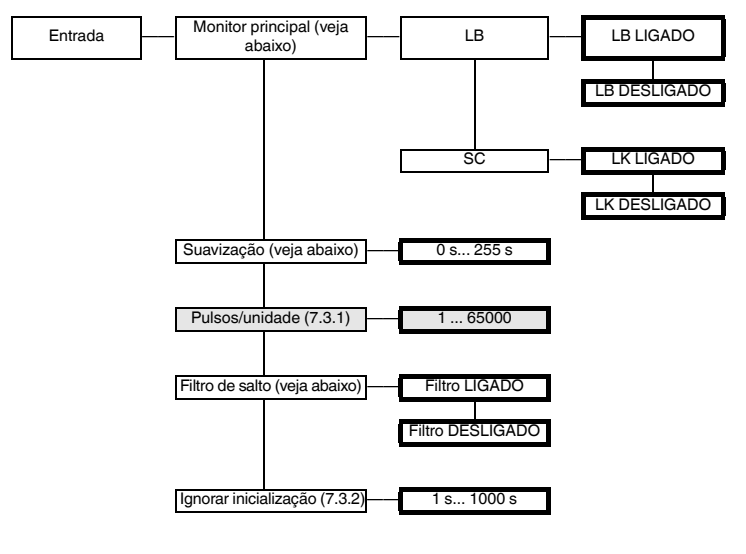

• Para monitoração de **falha principal**, o terminal 3 é inspecionado para ver se não circula corrente (rompimento/circuito aberto) ou a corrente de entrada é muito alta (curto-circuito).

Para monitoração de rompimento principal, um resistor em paralelo adequado deve estar presente no sensor ou externamente. Para monitoração de curto-circuito, um resistor em série adequado deve estar presente no sensor ou externamente [\(ver capítulo 5.1](#page-7-3)). Nenhuma monitoração de rompimento principal é possível para sensores NPN e estágio de saída tipo empurrar-puxar. Se você estiver usando um sensor deste tipo, você deve sempre escolher DESLIGADO para LB.

- No caso de valores de medição com variação extrema, você pode usar **suavização** para influenciar a rapidez com que uma saída reage a uma alteração de entrada: 0 s = sem suavização, 255 s = suavização máxima.
- Um **filtro de salto** ser necessário quando os contatos mecânicos são usados. Você pode usar o filtro de salto do UFC se as frequências a serem processadas forem sempre menores que 10 Hz.

#### <span id="page-19-0"></span>**7.3.1 Pulsos/unidade**

A opção de menu Pulso/unidade só aparece se você tiver selecionado uma unidade diferente de Hz para mostrar o valor de medição ([ver capítulo 7.2](#page-16-0)).

Dependendo da unidade escolhida, você deve digitar o número de impulsos por revolução, por litro, por m<sup>3</sup> ou por quilômetros. Os impulsos por quilômetro devem também ser indicados para a unidade m/s. Para a conversão, consulte [section 7.2](#page-16-0).

#### Exemplos:

- A velocidade de um mecanismo será apresentada em rpm (ou r/s). O mecanismo de agitação é constituído por 8 lâminas que são detectados pelo sensor. O número de pulsos a inserir por unidade (revolução) é 8.
- O fluxo através de um medidor de água será apresentado em l/min (ou l/h). O medidor retorna 20 pulsos por litro. Este valor deve ser inserido. Para uma visualização em  $m^3/h$ , 20.000 pulsos por unidade  $(m<sup>3</sup>)$  devem ser inseridos.
- A velocidade da correia transportadora será exibida em m/s (ou km/h). O sensor detecta 8 pulsos por revolução da roda de tração. A roda de tração tem um diâmetro de 0,4 m, assim, sua circunferência é 1.256 metros. Portanto, você deve inserir  $8 \cdot 1.000/1.256 = 6.369$  pulsos por unidade (m).

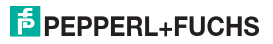

#### <span id="page-20-0"></span>**7.3.2 Ignorar inicialização**

<span id="page-20-1"></span>Ativação de ignorar a inicialização e seu efeito:

- Você pode iniciar ignorar a inicialização com um sinal para os terminais 13 e 14 (a, pelo menos, 100 ms).
- Ignorar a inicialização impede que as saídas do comutador de sinalizar uma violação de limite durante o período configurado para ignorar (fase de inicialização).
- Ignorar a inicialização afeta apenas as saídas do comutador com a direção de comutação MÍN ([ver capítulo 7.5.1](#page-22-0)). Se um comutador de saída tiver o modo de operação ativo, ele permanecerá desligado enquanto for ignorado. Se o seu modo de operação for passivo, ele será forçado a permanecer ligado durante o período em que for ignorado (no modo de operação, [ver capítulo 7.5.1](#page-22-0)).
- O modo ignorar inicialização é disparado por borda: antes que possa ser disparado novamente, o sinal deve ser ativado nos terminais 13/14 por, pelo menos, 200 ms. Se ocorrer uma interrupção de sinal e chegar um novo sinal durante o período de sobreposição, o temporizador é reiniciado.

#### Supressão de pulso.

Usando o **PACT***ware***TM** (o que não é possível com o painel de controle), você pode, como alternativa, selecionar a supressão de pulso em vez de ignorar a inicialização.

- Se a supressão for selecionada, o UFC ignorará todos os pulsos recebidos, desde que o sinal esteja presente nos terminais 13/14. Em seguida, ele se comporta em todas as avaliações como se o valor inicial do intervalo de medição fosse constantemente aplicado.
- Se a supressão de pulso tiver sido selecionada, ignorar inicialização é desativado. A inibição da reinicialização também não é possível [\(ver capítulo 7.5.4\)](#page-24-0).

Se ocorrerem problemas ao ignorar a inicialização, use o software **PACT***ware***TM** para verificar se a supressão pode ter sido selecionada.

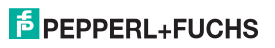

#### <span id="page-21-1"></span><span id="page-21-0"></span>**7.4 Saída**

As ilustrações a seguir mostram os menus para os parâmetros de saída.

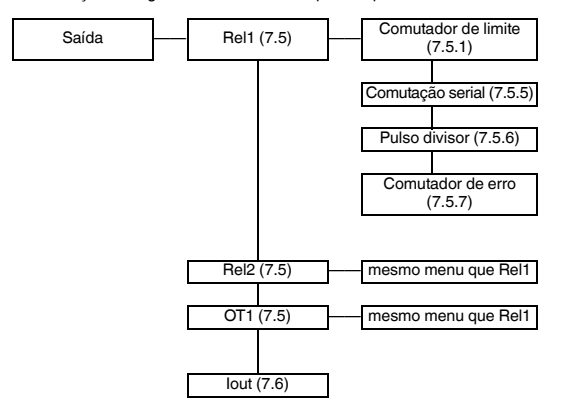

#### <span id="page-21-2"></span>**7.5 Saída de comutação**

Nas opções de menu *Rel1, Rel2* e OT1, a tecla OK leva você a um menu no qual você pode inserir os parâmetros para a saída de computador selecionada. Os três menus são totalmente idênticos e, portanto, serão descritos apenas uma vez.

Quando a função de um computador é ativada (Computador de limite, Comutação serial, Divisor de pulso ou Computador de erro), isso é indicado por Ligado. Se quiser ativar uma função diferente, primeiro selecione a função com as teclas  $\blacktriangle \in \blacktriangledown$ . Em seguida, pressione a tecla OK duas vezes. Após do primeiro OK, você ainda pode cancelar com a tecla ESC.

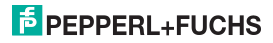

#### <span id="page-22-1"></span>**7.5.1 Comutador de limite**

<span id="page-22-0"></span>A ilustração a seguir mostra os níveis de menus que são acessíveis através da opção de menu Comutador de limite. Os itens de menu no nível mais baixo são apresentadas em negrito.

Se o Computador de limite está ativado (Ligado), a tecla OK o conduz da opção de menu Comutador de limite para a opção de menu *MÍN/MÁX*. Se você ativar a função *Comutador de limite* [\(ver capítulo 7.5](#page-21-2)), então, após a segunda vez que você pressionar a tecla OK, a opção de menu MÍN/MÁX será imediatamente apresentada.

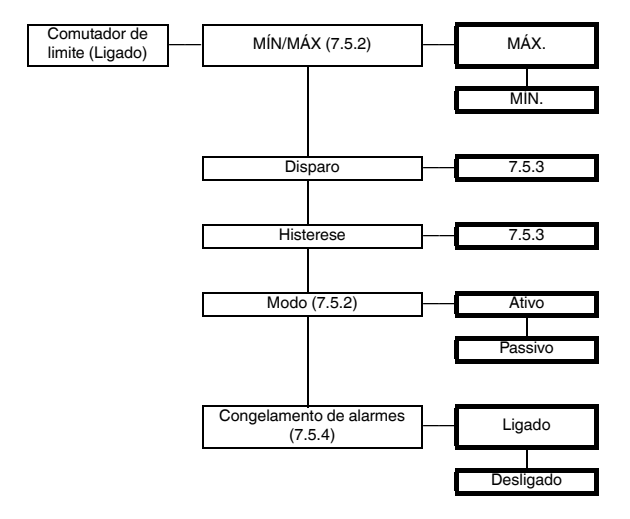

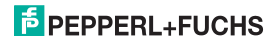

#### <span id="page-23-0"></span>**7.5.2 Comportamento operacional**

Tanto Máx quanto Mín podem ser selecionados como comportamento operacional; tanto Ativo quanto Passivo podem ser selecionados como modo operacional ([ver capítulo 7.5.1](#page-22-1)). Intervalo de aplicação:

- $\bullet$  Direção de comutação  $M\acute{A}X$ , modo de operação  $Ativo$ : alarme se valor de disparo for excedido, por exemplo sinal sonoro ligado
- $\bullet$  Direção de comutação  $\mathit{MAX}$ . modo de operação *Passivo*: proteção contra a sobrecarga excessiva, monitoração de RPM excessivo, por exemplo, bomba/unidade desligados; no caso de modo MÍN-MÁX de grande histerese (ligado/desligado)
- Direção de comutação M/N, modo de operação Ativo: alarme se valor de disparo for excedido, por exemplo sinal sonoro ligado
- Direção comutação *MÍN*, modo de operação *Passivo*; proteção contra sobrecarga, monitoração de baixa velocidade, por exemplo desligar a bomba se não houver mais fluxo

O comportamento de operação exato do UFC é mostrado na figura a seguir:

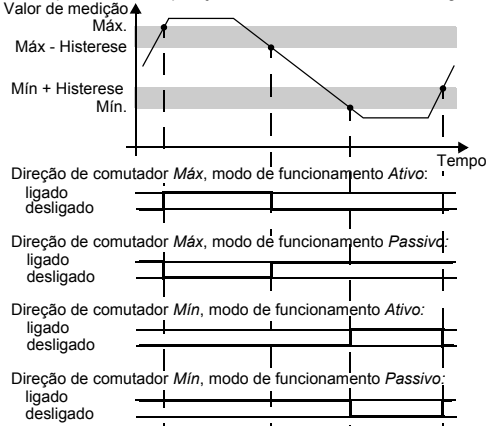

2015-12 281131 2015-12 281131

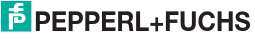

#### <span id="page-24-1"></span>**7.5.3 Ponto de comutação e histerese**

Ao inserir os valores para o ponto de comutação e histerese, observe que:

- Ambos os valores devem ser introduzidos na unidade selecionada em *Unidade* ([ver capítulo 7.2\)](#page-16-1). Os valores podem ser introduzidos entre 0,001 Hz e 5.000 Hz (para dispositivos de saída: 12 kHz). Você pode determinar os limites para uma unidade diferente de Hzusando a conversões dadas em [capítulo 7.2](#page-16-1).
- $\bullet$  Como o UFC converte internamente todos os valores em mHz  $(= 0.001$  Hz), podem ocorrer erros de arredondamento dos valores que você digitar em rpm, r/s, l/min, l/h, m<sup>3</sup>/h, km/h ou m/s. Se sua aplicação não puder tolerar estas pequenas variações em casos excepcionais, então selecione a unidade Hz.
- A histerese deve ser selecionada como > 1% do ponto de acionamento para evitar interferência de relés.
- De acordo com a ilustração do comportamento operacional em [capítulo 7.5.2,](#page-23-0) no modo de operação MÁX, o ponto de comutação – do valor de histerese deve ser > 0; no modo de operação  $M/N$ , o ponto de comutação + da entrada do ponto de comutação de limite superior da histerese é  $\leq$ .

<span id="page-24-0"></span>Todos estes limites são automaticamente atribuídos limites pelo UFC.

#### <span id="page-24-2"></span>**7.5.4 Inibição do reinício**

Inibir o reinício impede que violações ou falhas de linha de disparo temporárias (Err LB, Err SC; [ver capítulo 6](#page-11-2) e [capítulo 7.3](#page-18-1)) sejam notadas pelo pessoal de operações.

- Se o *Congelamento de alarmes* Ligado estiver selecionado, o relé permanece no novo estado, depois de ter sido mudado, até que seja efetuada uma das seguintes ações:
	- Dispositivo reiniciado
	- Sinais nos terminais 13 e 14
	- Tecla ESC pressionada.

Cada uma destas ações fará com que o interruptor de saída seja reiniciado a menos que o valor de disparo tenha sido violado ou a falha principal ainda esteja presente.

 $\bullet$  Se você tiver selecionado para iniciar o reinício de uma saída com direção de comutação  $M/N$ . ignorar o início deve ser iniciada quando o dispositivo foi iniciado ([ver capítulo 7.3.2\)](#page-20-1). O UFC sempre começa com um valor de medição 0. Isto inicia imediatamente um alarme MÍN. Sem ignorar a inicialização, a saída seria bloqueada pela inibição do reinício.

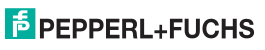

Usando o software de parametrização **PACT***ware***TM**, a supressão de pulso pode ser selecionado como uma alternativa a ignorar o início ([ver capítulo 7.3.2](#page-20-1)). Se a supressão de pulso for selecionada desta forma, nenhuma inibição do reinício será possível. Se ocorrerem problemas com a inibição do reinício, use o software **PACT***ware***TM** para verificar se a eliminação foi selecionada.

#### <span id="page-25-0"></span>**7.5.5 Comutação serial**

Para selecionar esta função, na opção de menu *comutação serial*, pressione a tecla OK duas vezes. Você pode cancelar depois do primeiro OK com a tecla ESC.

Quando a comutação serial estiver selecionada, os pulsos de entrada mudam para 1:1 para a saída do comutador. Os pulsos podem ser avaliadas no sistema de controle de processos, na unidade de controle. Assim, nesta função, o KF\*\*-UFC-Ex1(.D) é apenas um isolador entre circuitos não seguros intrinsecamente e intrinsecamente seguros.

A maior frequência de comutação na saída do transistor é de 5 kHz; no relé < 2 Hz. Os relés são, assim, adequados apenas como saídas de comutação em casos excepcionais.

#### <span id="page-25-1"></span>**7.5.6 Divisor de pulso**

A ilustração a seguir mostra os níveis de menus que seguem a opção de menu do *Divisor de pulso.* Os itens de menu no nível mais baixo são apresentadas em negrito.

Se a função *Divisor de pulso* estiver ativada (Ligado), a tecla OK leva-o das opções de menu *Divisor de* pulso para o menu Relação do divisor. Quando você ativa a função Divisor de pulso ([ver capítulo 7.5\)](#page-21-2), depois de pressionar a tecla OK pela segunda vez, a *Relação do divisor* é mostrada imediatamente.

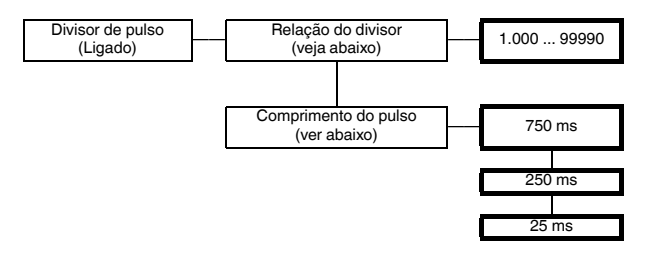

2015-12 281131 2015-12 281131

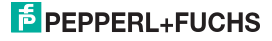

O número de pulsos de entrada é dividido pela **relação do divisor** e comutado para a saída. Os relés podem ser utilizados apenas em determinados casos como saídas do divisor de sinal devido à máxima frequência de comutação < 2 Hz.

Significado de **comprimento de pulso**: a saída do comutador não gera uma frequência constante. Gera, porém, um número potencialmente um número de pulsos de ocorrência irregular por unidade de tempo, no máximo de 10 pulsos por segundo.

onde o seguinte deve estar presente:

Comprimento de pulso <  $\frac{1}{4} \cdot \frac{$  Divisor de pulso Divisor de pulso

Exemplo:

- Frequência de entrada máxima 4 kHz, divisor de pulso 2.000
- O sequinte deve ser verdadeiro: comprimento de pulso  $< 0.25 \times 0.5 \text{ s} = 0.125 \text{ s}$ .
- Portanto, 25 ms deve ser inserido como comprimento do pulso.

#### <span id="page-26-0"></span>**7.5.7 Comutador de erro**

A ilustração a seguir mostra os níveis de menus que são acessíveis através da opção de menu Comutador de erro. Os itens de menu no nível mais baixo são apresentadas em negrito.

Se o *Computador de erro* está ativado (Ligado), a tecla OK o conduz da opção de menu *Comutador de* erro para a opção de menu Congelamento de alarmes. Quando ativar a função Comutador de erro [\(ver capítulo 7.5\)](#page-21-2), então, depois que a tecla OK for pressionada uma segunda vez, a opção de menu Congelamento de alarmes é imediatamente mostrada.

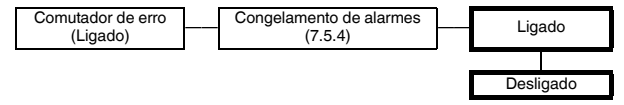

A saída do comutador com a função **Comutador de erro** é ligada na operação normal. Se o dispositivo encontra uma condição de erro ([ver capítulo 6](#page-11-2)), a saída do computador é desligada.

### $5$  PEPPERL+FUCHS

#### <span id="page-27-0"></span>**7.6 Saída de corrente**

A ilustração a seguir mostra os níveis de menus que são acessíveis através da opção de menu lout. Os itens de menu no nível mais baixo são apresentadas em negrito.

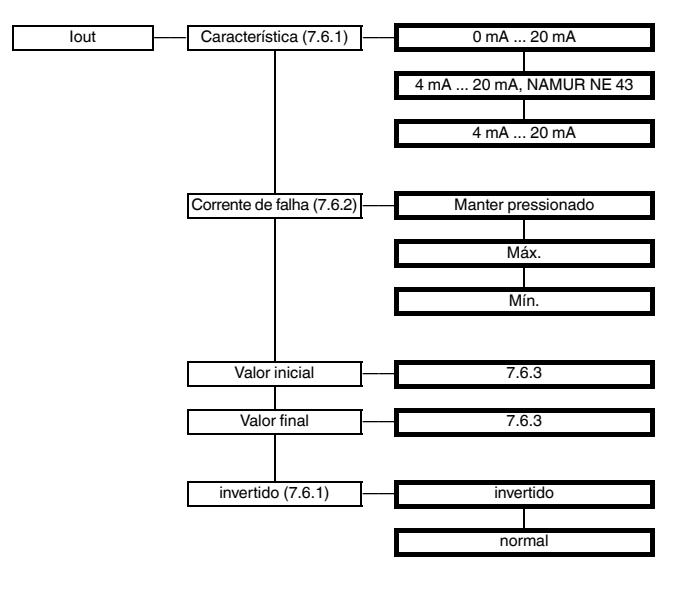

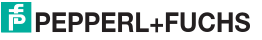

#### <span id="page-28-0"></span>**7.6.1 Característica de caminho atual**

As diversas definições têm o seguinte significado (para a definição do valor inicial e final, [ver capítulo 7.6.3](#page-30-1); se você selecionar a característica invertida, a conversão do valor inicial e do valor final será trocada):

#### **Configuração 0 mA ... 20 mA**

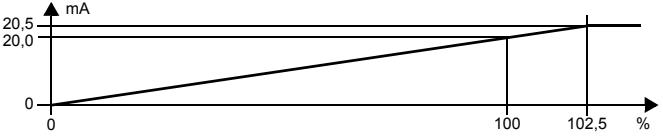

Para esta definição, o valor inicial é convertido em 0 mA e o valor final para 20 mA. Valores intermediários são convertidos proporcionalmente.

Valores menores do que o valor inicial não podem ser avaliado (saída 0 mA). Com valores superiores ao valor final, a corrente de saída aumenta linearmente até, no máximo, 20,5 mA (102,5 % do intervalo de medição). Excedentes do intervalo não podem ser avaliados (saída 20,5 mA).

#### **Configuração 4 mA ... 20 mA, acc. NAMUR NE 43**

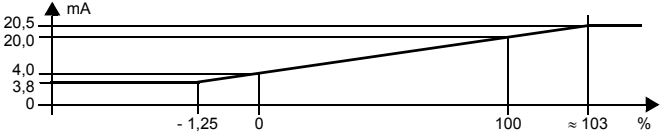

Para esta definição, o valor inicial é convertido em 4 mA e o valor final para 20 mA. Valores intermediários são convertidos proporcionalmente.

Se o valor for menor que o valor inicial, a corrente de saída fica linearmente em um mínimo de 3,8 mA (-1,25 % do intervalo de medição). Valores inferiores ao intervalo não podem ser avaliados (saída 3,8 mA). Se o valor final for ultrapassado, a corrente de saída aumenta linearmente a um máximo de 20,5 mA (aproximadamente 103% do intervalo de medição). Excedentes do intervalo não podem ser avaliados (saída 20,5 mA).

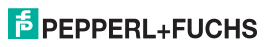

### **Conversor de Frequência com Valores de Disparo KF\*\*-UFC-(Ex)1.D Editar dados do dispositivo: Saída de corrente**

#### **Configuração 4 mA ... 20 mA**

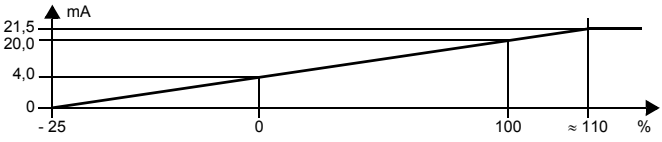

Para esta definição, o valor inicial é convertido em 4 mA e o valor final para 20 mA. Valores intermediários são convertidos proporcionalmente.

Se o valor for inferior ao valor inicial, a corrente de saída fica linearmente em 0 mA (- 25 % do intervalo de medição). Valores inferiores ao intervalo não podem ser avaliados (saída 0 mA). Se o valor final for ultrapassado, a corrente de saída aumenta linearmente a cerca de 21,5 mA (aproximadamente 110 % do intervalo de medição). Excedentes do intervalo não podem ser avaliados (saída 21,5 mA).

#### <span id="page-29-0"></span>**7.6.2 Corrente de falha**

A tabela a seguir mostra que o resultado da corrente de saída depende da definição no caso de um dano:

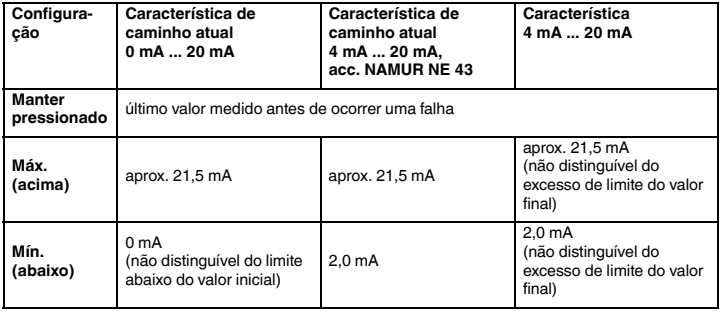

281131 2015-12 281131 2015-12

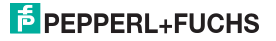

#### **7.6.3 Valor inicial e valor final**

<span id="page-30-1"></span>Durante a entrada do valor inicial e final, observe que:

- Os valores devem ser inseridos nas unidades selecionadas ([ver capítulo 7.2\)](#page-16-1).
- Os valores podem ser introduzidos entre 0,001 Hz e 5.000 Hz (para dispositivos de saída: 12 kHz). Você pode determinar os limites para uma unidade diferente de Hzusando a conversões dadas em [capítulo 7.2](#page-16-1).
- Como a UFC converte todos os valores em mHz (= 0,001 Hz), podem ocorrer erros de arredondamento dos valores que você digitar em rpm, r/s, l/min, l/h, m $3/h$ , km/h ou m/s. Se sua aplicação não puder tolerar esta pequena variação em casos excepcionais, então selecione a unidade Hz.
- <span id="page-30-0"></span>• A diferença entre o valor final e o valor inicial deve ser superior a 1% do valor final.

#### **7.7 Manutenção**

A figura que se segue apresenta os menus para os parâmetros de serviço. Os itens de menu no nível mais baixo são apresentadas em negrito.

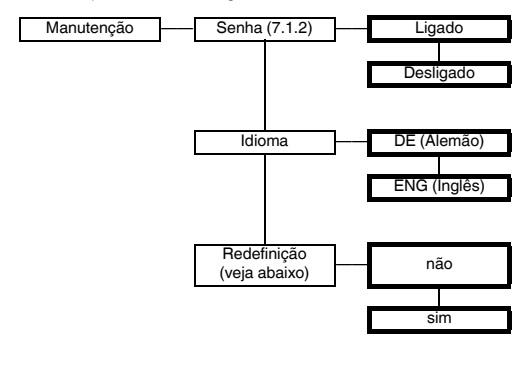

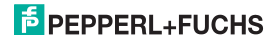

### **Conversor de Frequência com Valores de Disparo KF\*\*-UFC-(Ex)1.D Editar dados do dispositivo: Manutenção**

**Redefinir:** se o valor sim é indicado como intermitente e você pressiona a tecla OK, todos os parâmetros no UFC serão redefinidos para as predefinições de fábrica. Todas as entradas que tenha feito alguma vez em modo parametrização serão perdidas.

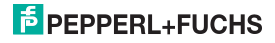

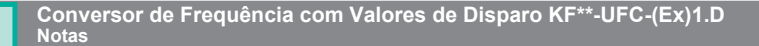

![](_page_32_Picture_2.jpeg)

### **Conversor de Frequência com Valores de Disparo KF\*\*-UFC-(Ex)1.D Notas**

![](_page_33_Picture_2.jpeg)

# **AUTOMAÇÃO DE PROCESSOS – PROTEGENDO SEUS PROCESSOS**

#### **Worldwide Headquarters**

Pepperl+Fuchs GmbH 68307 Mannheim · Germany Tel. +49 621 776-0 E-Mail: info@de.pepperl-fuchs.com

For the Pepperl+Fuchs representative closest to you check www.pepperl-fuchs.com/contact

### **www.pepperl-fuchs.com**

**E** PEPPERL+FUC

Sujeito a modificações Copyright PEPPERL+FUCHS · Printed in Germany

281131 DOCT-0119E 12/2015